# UNIV-1100 — First Year Seminar: Scientific Computing Learning Community

Instructor: A. J. Meir Peer Instructor: Lauren E. Gaines

Auburn University

<span id="page-0-0"></span>September 26, 2012

[Scientific Computing Learning Community](#page-0-0) [OS and Software](#page-1-0)

# Operating Systems and Software

- Proprietary software
	- Protected by copyright, or trademark, owned, usage may be restricted by a license
- Free and Open Source software
	- Free as in beer
	- Free as in speech

Additional information:

- Free Software Foundation <http://www.fsf.org>
- GNU Project <http://www.gnu.org>
- **Creative Commons** <http://creativecommons.org>
- <span id="page-1-0"></span>Electronic Frontier Foundation <http://www.eff.org>

## OS and Software Choices

Guiding principle

Whenever possible I will use FOSS software and documentation that is governed by the CC license, or similar

- Operating System Linux (Ubuntu derived Lubuntu)
- Virtual Machine VirtualBox
- <span id="page-2-0"></span> $\bullet$  Software - Python, T<sub>F</sub>X/LAT<sub>F</sub>X and other FOSS packages

## Virtual Machine

A virtual machine (VM) is a software implementation of a machine (i.e. a computer) that executes programs like a physical machine. Modern virtual machines are implemented with either software emulation or hardware virtualization.

<span id="page-3-0"></span>[http://en.wikipedia.org/wiki/Virtual](http://en.wikipedia.org/wiki/Virtual_machine) machine

### **VirtualBox**

VirtualBox is a powerful x86 and AMD64/Intel64 virtualization product.

<span id="page-4-0"></span>VirtualBox allows an unmodified operating system with all of its installed software to run in a special environment, on top of your existing operating system. This environment, called a virtual machine, is created by the virtualization software by intercepting access to certain hardware components and certain features. The physical computer is then usually called the *host*, while the virtual machine is often called a *guest*. Most of the guest code runs unmodified, directly on the host computer, and the guest operating system thinks it's running on real machine. <http://www.virtualbox.org/wiki>

## **VirtualBox**

<span id="page-5-0"></span>VirtualBox runs on Windows, Linux, Macintosh, and Solaris hosts and supports a large number of guest operating systems including but not limited to Windows (NT 4.0, 2000, XP, Server 2003, Vista, Windows 7), DOS/Windows 3.x, Linux (2.4 and 2.6), Solaris and OpenSolaris, OS/2, and OpenBSD.

## **VirtualBox**

<span id="page-6-0"></span>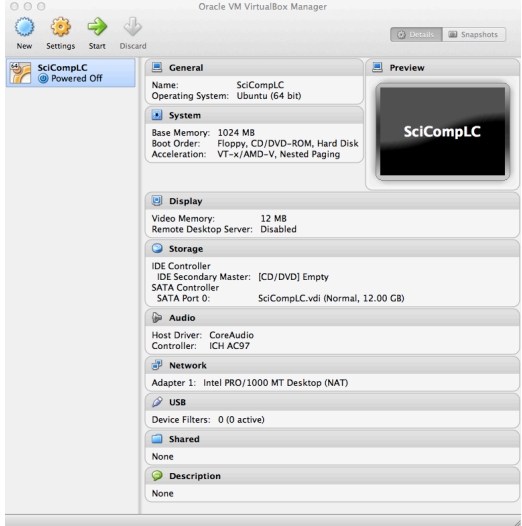

### **VirtualBox**

<span id="page-7-0"></span>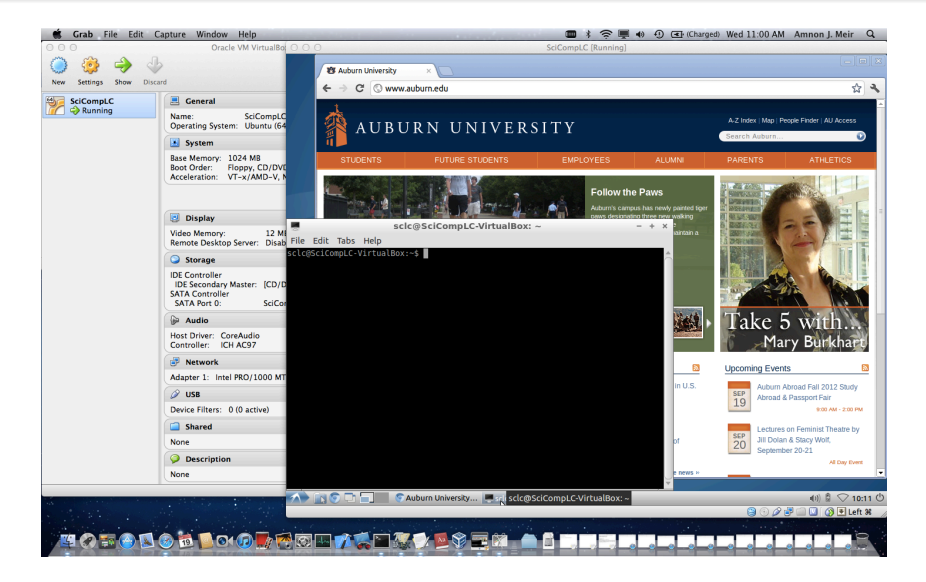

#### Linux

Linux is a computer operating system which is based on free and open source software. Although many different varieties of Linux exist, all are Unix-like and based on the Linux kernel, an operating system kernel created in 1992 by Linus Torvalds.

Linux can be installed on a wide variety of computer hardware, ranging from mobile phones, tablet computers, routers and video game consoles, to desktop computers, mainframes and supercomputers. Linux is a leading server operating system, and runs most of the fastest supercomputers in the world.

<span id="page-8-0"></span><http://en.wikipedia.org/wiki/Linux>

# Python I

Python is a remarkably powerful dynamic programming language that is used in a wide variety of application domains. Some of its key distinguishing features include:

- very clear, readable syntax
- o strong introspection capabilities
- o intuitive object orientation
- natural expression of procedural code
- full modularity, supporting hierarchical packages
- exception-based error handling
- very high level dynamic data types
- <span id="page-9-0"></span>extensive standard libraries and third party modules for virtually every task

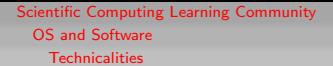

# Python II

- $\bullet$  extensions and modules easily written in C, C++ (or Java for Jython, or .NET languages for IronPython)
- embeddable within applications as a scripting interface

<span id="page-10-0"></span><http://www.python.org/about>

# Software Installation and Configuration

- VirtualBox install VirtualBox and Oracle VM VirtualBox Extension Pack <http://www.virtualbox.org/wiki/Downloads>
- Create a VM image (virtual disk image; USB or hard drdive) <http://www.auburn.edu/academic/classes/math/u1100/meir>
- Configure VirtualBox
- <span id="page-11-0"></span>Start virtual machine, create user, and use